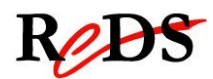

# **Architecture et pilotes pour smartphones**

**Labo GSM (v1.0)**

*S. Valenza / C. Muller*

# **Labo 6 - GSM**

Travail par binôme / 4 périodes encadrées

# **Informations générales**

Le labo est un travail par groupes de 2. 4 périodes encadrées y seront consacrées.

Vous devrez rendre un rapport global ainsi que votre code. Le code et le rapport sont à rendre le 20.06.13 jusqu'à 08h00 dernier délai.

Le rendu s'effectue sous forme de :

- 1. Version informatique du code : envoyer les répertoires du projet compressé dans une archive à [salvatore.valenza@heig-vd.ch.](mailto:salvatore.valenza@heig-vd.ch) Fichiers source et exécutable.
- 2. Version informatique du rapport : fichier .pdf à envoyer à [salvatore.valenza@heig-vd.ch](mailto:salvatore.valenza@heig-vd.ch)
- 3. Code imprimé (uniquement les fichiers écrits ou modifiés par vous): à rendre avant le cours.
- 4. Rapport imprimé et agrafé: à rendre avant le cours.

#### **Objectif du laboratoire**

L'objectif de ce laboratoire est d'établir une communication avec un contrôleur GSM et de créer une application permettant de gérer les événements liés à la communication par SMS d'un GSM.

### **Mise à jour de l'environnement**

Faites un git pull, vous verrez apparaitre une nouvelle archive modules.tar ainsi qu'un script install modules.sh. Lancez le script afin d'installer les modules au sein de votre rootfs.

## **Etape 1 ± 3 périodes**

Créez un programme permettant de recevoir des SMS à l'aide du module GSM de la carte.

Vérifiez que le DIP Switch SP3 soit en position 1111111110. Vous pouvez accéder au module par le port /dev/ttyACM0 après avoir chargé le module cdc-acm avec la commande :

modprobe cdc-acm.ko

Vous pouvez alors communiquer avec le module GSM grâce aux commandes AT propres au contrôleur GSM. Premièrement, avec microcom, ouvrez une communication sur /dev/ttyACM0 et essayez quelques commandes pour tester le comportement du module. Aidez-vous du manuel de références des commandes AT disponibles (dépôt git) et testez notamment les commandes suivantes :

- $\bullet$  AT+CPIN
- $\bullet$  AT+CFUN
- AT+CNMI

Une fois configuré, vous recevrez du contrôleur un PDU contenant les informations du SMS. Utilisez la librairie C++ fournie dans le dépôt git pour en extraire les informations.

#### **Etape 2 ± 1 période**

Faite réagir votre carte à la réception des commandes suivantes :

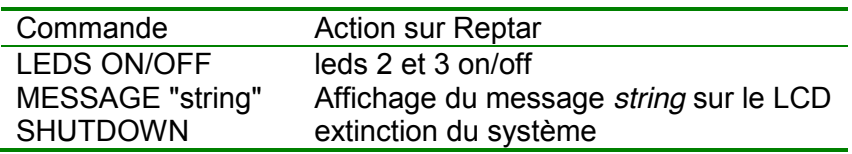

Les leds sont accessibles par le sysfs à la manière des switchs.

Le LCD est connecté à la FPGA. Vous pouvez y accéder en chargeant le module reptar-lcd4x20.ko puis en utilisant les appels write et ioctl sur le device (/dev/reptar-lcd4x20). Les IOCTL sont définis dans le fichier fpga\_gpmc\_test.h.